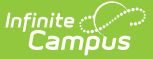

# **ISBE Student Attendance**

Last Modified on 03/13/2024 1:01 pm CDT

[Report](http://kb.infinitecampus.com/#report-logic) Logic | [Attendance](http://kb.infinitecampus.com/#attendance-data-validation-details) Logic | [Report](http://kb.infinitecampus.com/#report-editor) Editor | Student [Attendance](http://kb.infinitecampus.com/#student-attendance-extract) Extract | Attendance Data Validation Details

Tool Search: ISBE Extracts

The ISBE Student Attendance Extract reports attendance for each student enrolled in the selected calendar within the selected school month dates.

Users can generate the Student [Attendance](http://kb.infinitecampus.com/#attendance-data-validation-details) Layout or an Attendance Data Validation Details Layout, which is used to validate attendance data for each student included in the extract. Consider using Submit To Batch when selecting large datasets for reporting, or

This report changed in **Campus.2307** to report one record for each attendance type for each student instead of one record per student. Select **Student Attendance 21-22 and Prior** as the **Extract Type** to generate this report in the old format for any calendar and year. Consider using Submit to Batch or submitting smaller data sets for reporting if reporting large data sets seems to impact performance.

This extract reports the same information as the ISBE Monthly [Attendance](http://kb.infinitecampus.com/help/isbe-monthly-attendance-extract) Extract, but includes calculations for E-Learning, Remote Learning and In-Person Instruction.

At this time, both extracts can be submitted.

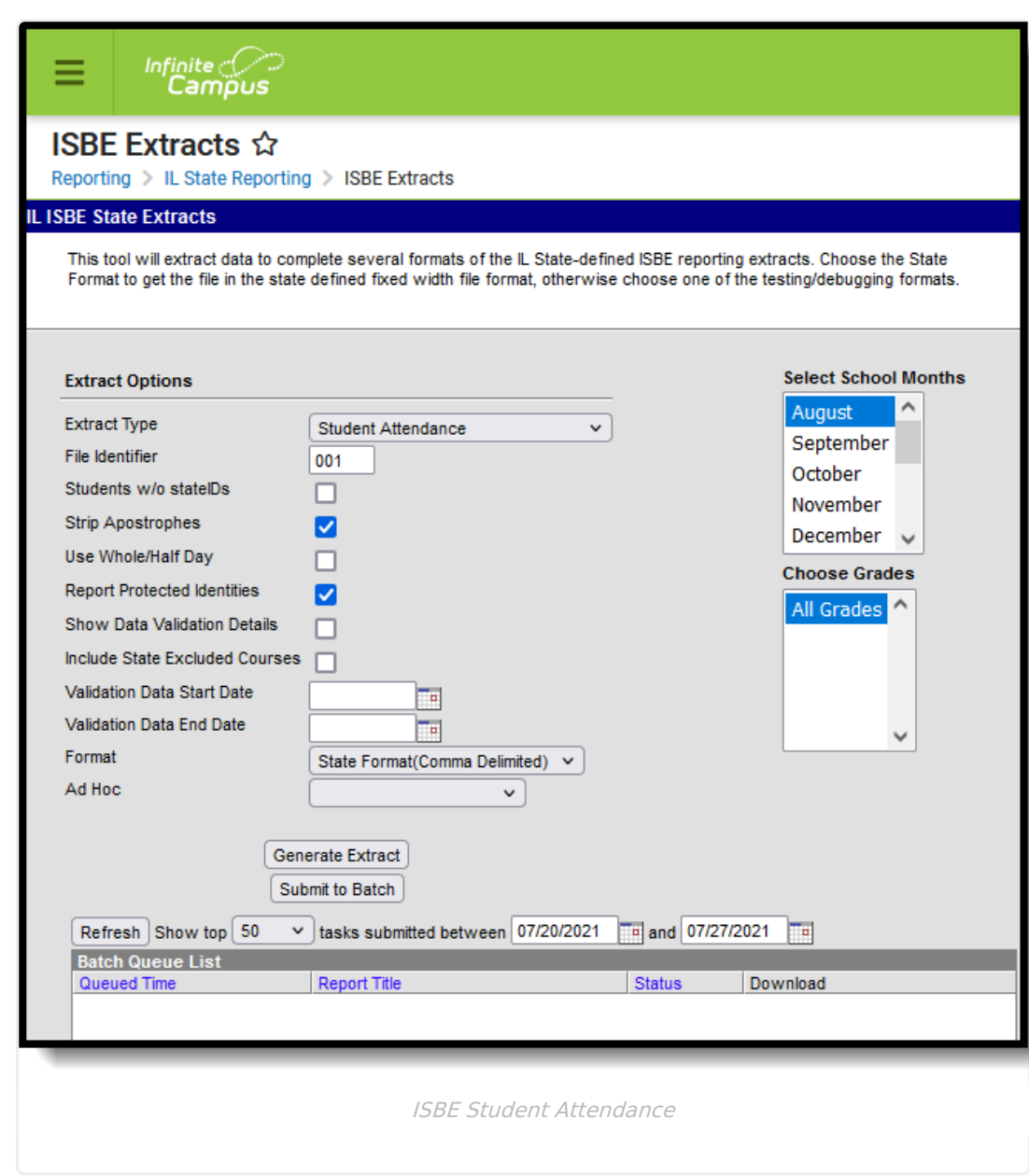

# **Report Logic**

lnfinite <mark>o</mark>

A student much be enrolled in the calendar selected in the Campus toolbar and be scheduled into courses in instructional calendar periods in order to be included.

All Enrollment types are reported (Primary, Partial and Special Education). If a student has multiple active enrollments with different enrollment types, Primary enrollments report first, followed by Partial enrollments, followed by Special Education enrollments.

Courses marked as State Excluded are not part of the attendance calculation, unless the**Include State Excluded Courses** checkbox is marked on the report editor.

For every student enrolled during a selected school month, each attendance type reports as a separate record. This means that multiple lines report for every student.

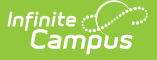

Students are not included when:

- A student is not scheduled into instructional periods.
- Enrollment record is marked as State Exclude or No Show.
- Grade Level of enrollment is marked as Exclude from State Reporting.
- Calendar of enrollment is marked as State Exclude.

## **Attendance Logic**

[Enrollment](http://kb.infinitecampus.com/#enrollment-type-of-p-primary-or-n-special-ed) Type of P (Primary) or N (Special ED) | Students with a Partial [Enrollment](http://kb.infinitecampus.com/#students-with-a-partial-enrollment-type) Type: | Absent Days | [Homebound](http://kb.infinitecampus.com/#homebound-students) Students | Actual [Attendance](http://kb.infinitecampus.com/#actual-attendance-calculation) Calculation | Attendance Type and Attendance Days

#### **Enrollment Type of P (Primary) or N (Special ED)**

#### **Regular Schedule:**

- System Admin > Calendar > Calendar > Periods > Regular Schedule
- If a student attends a portion of any instructional period, they must receive credit for attending the full period

**Minutes Present**: Any minutes where there is no attendance code or an attendance code tied to an excuse of exempt. In order for minutes to be deducted the status *must* be Absent and excuse must not be Exempt.

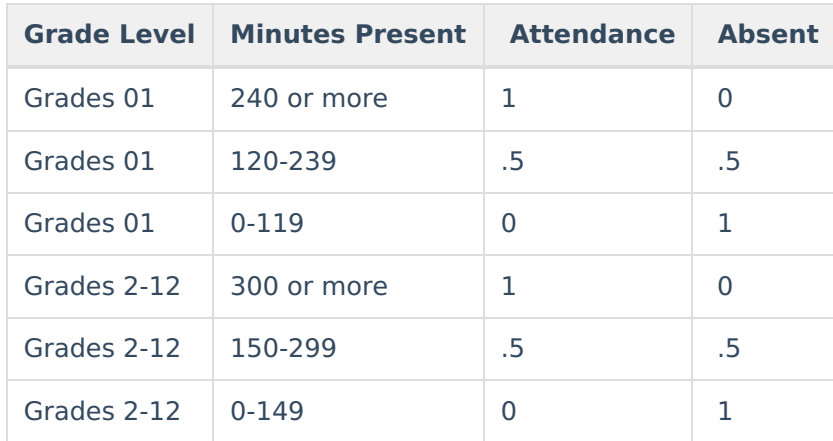

#### **Block Schedule**

- System Admin > Calendar > Calendar > Periods > Regular Schedule is not marked
- Students only receive credit for the minutes they are actually in class.

**Minutes Present**: Any minutes where there is no attendance code or an attendance code tied to an excuse of exempt. In order for minutes to be deducted, the status *must* be Absent and the excuse must not be Exempt.

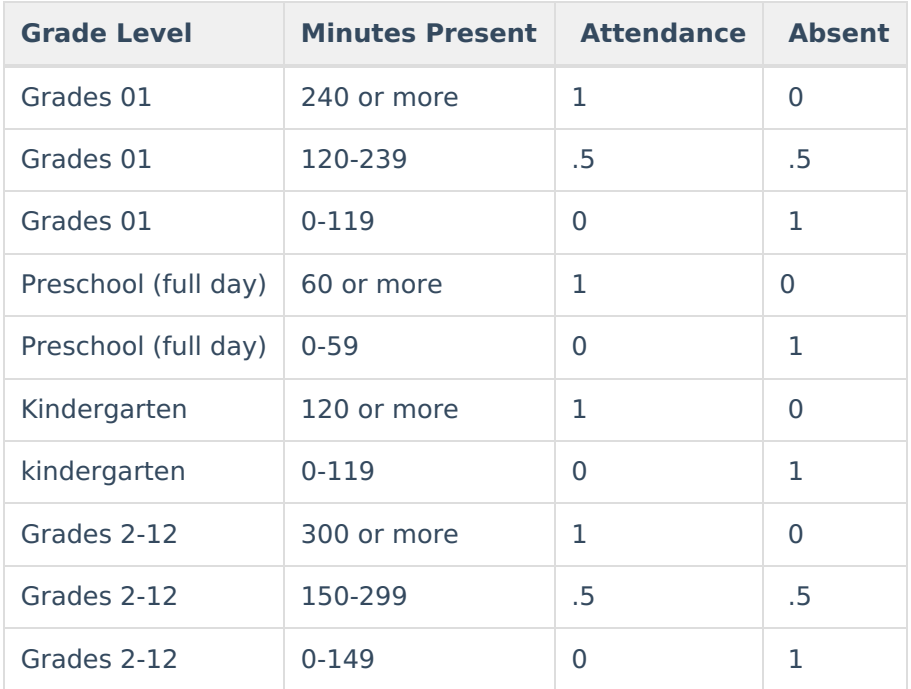

### **Students with a Partial Enrollment Type:**

#### **Partial Attendance**

For enrollments with a Service Type of Partial, the daily presence value is calculated according to the sum of the period minutes per day.

- If it is a regular period schedule and there are any present minutes on the attendance event then the absence is not counted.
- If a block period schedule then it is the period minutes minus the present minutes.

Partial presence is then recalculated based on the ratios in the following table.

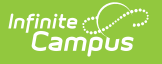

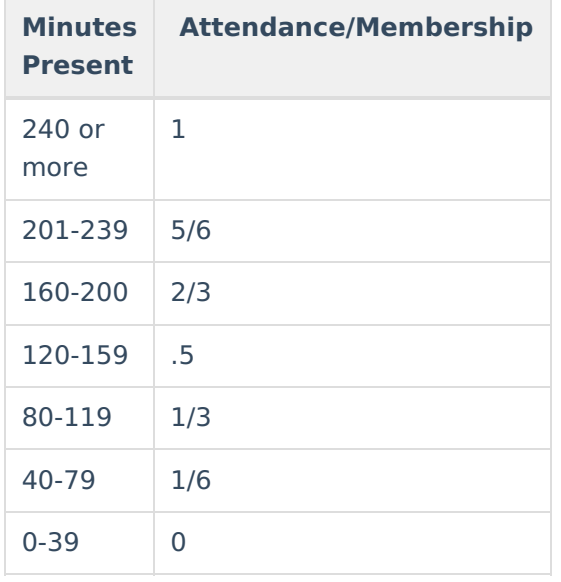

The attendance totals are then summed for the schedule structure. If the student is enrolled in schedule structure A and schedule structure A is 20 days, the calculation would look at each individual day to determine the presence minutes, then sum all 20 days.

#### **Partial Membership**

Partial membership is the sum of the minutes of the scheduled periods in a day (the number of minutes the student is scheduled). Partial membership is recalculated based on the ratios in the table below.

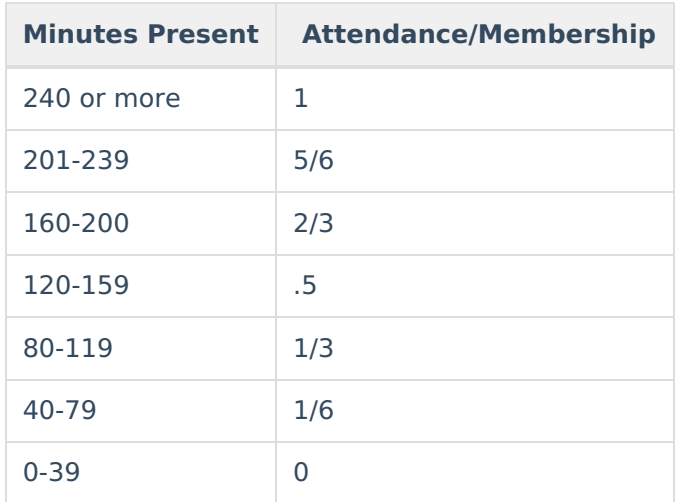

The partial membership becomes the sum of the partial membership values from the student's schedule structure. If the student is enrolled in schedule structure A and schedule structure A is 20 days, the calculation would look at each individual day to determine the membership, then sum all 20 days.

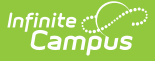

### **Absent Days**

The calculation for Absent Days is the Membership Value minus the Attendance Days value.

### **Homebound Students**

This calculation is used for students considered homebound, where the Homebound field on the Enrollment record is marked (Student Information > General > Enrollments > Homebound).

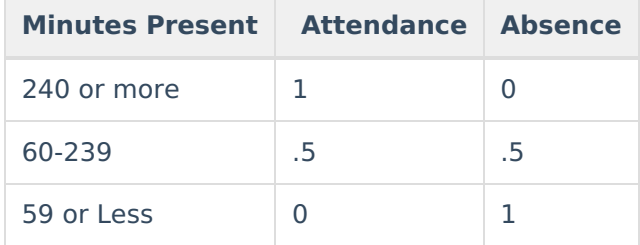

## **Actual Attendance Calculation**

The calculation for Days Present, Excused Absences and Unexcused absences follows these definitions **when the Use Whole/Half Day checkbox is NOT marked on the Extract editor** .

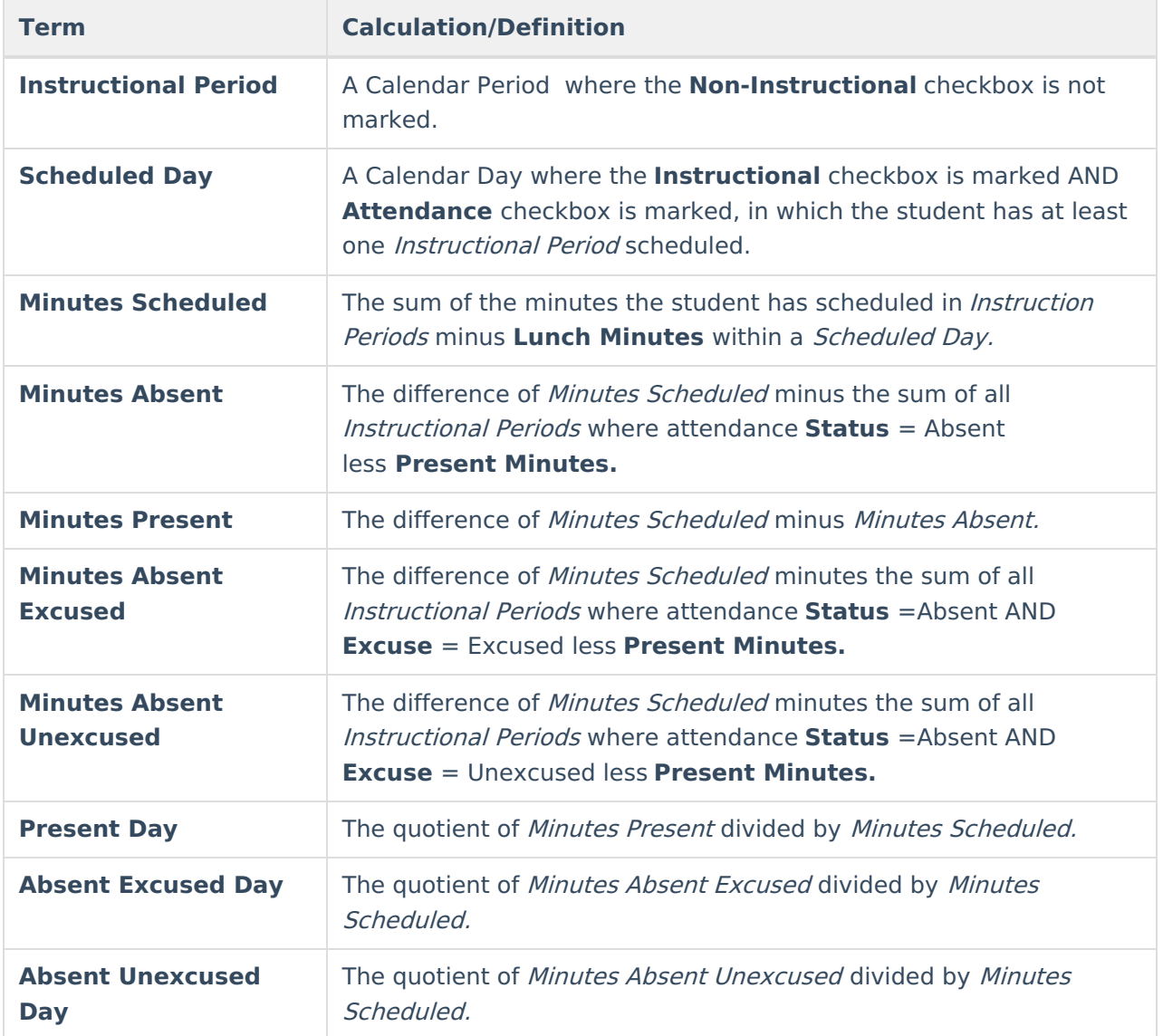

### **Attendance Type and Attendance Days**

One line for each of the following attendance type reports for each student included in the report. Attendance Days in the **Student Attendance** extract report to 3 decimal points. The **Student Attendance 21-22 and Prior** extract reports to two decimal points.

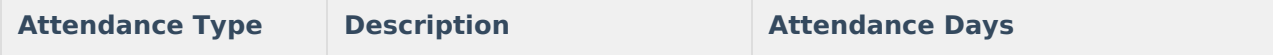

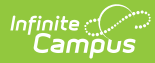

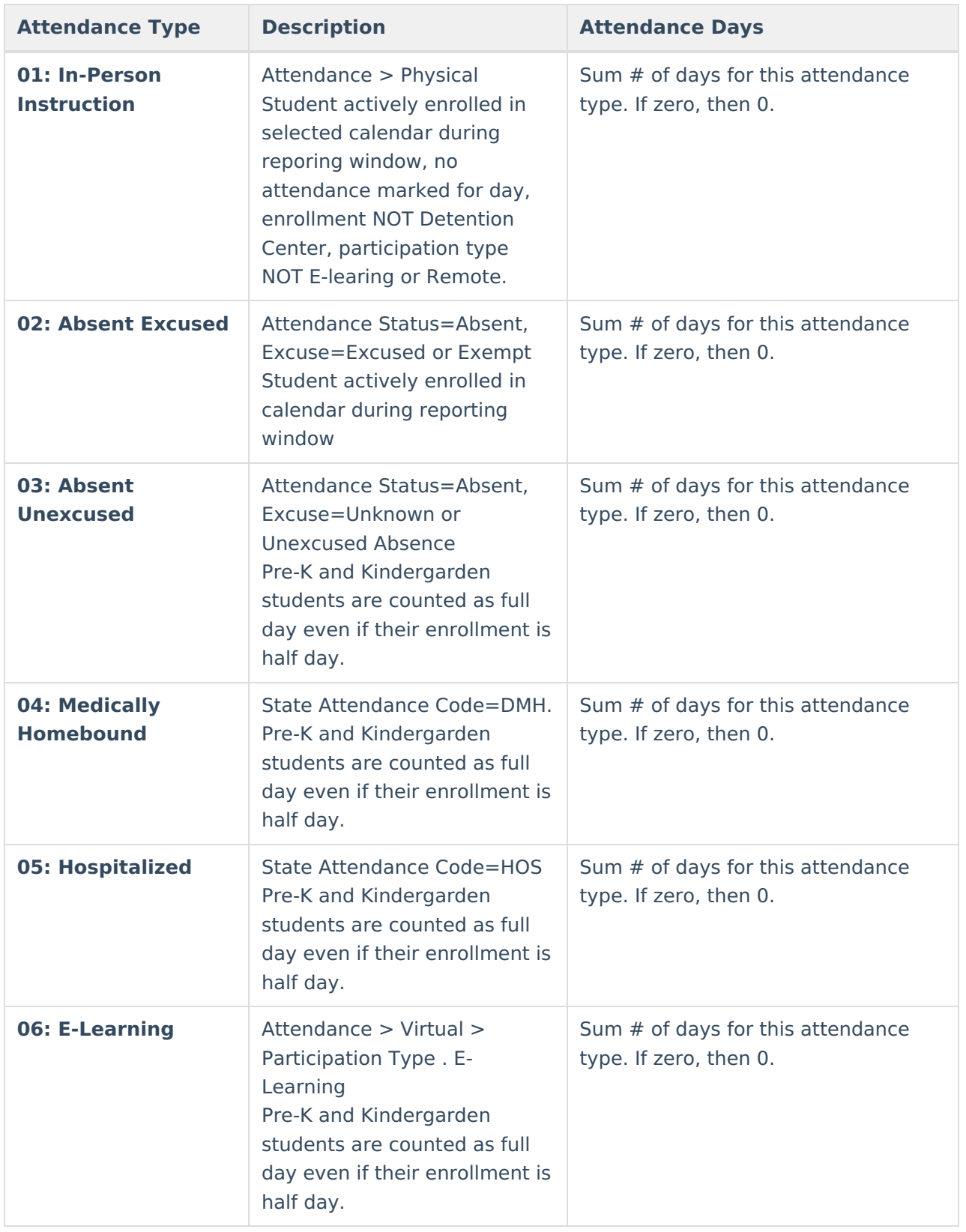

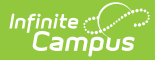

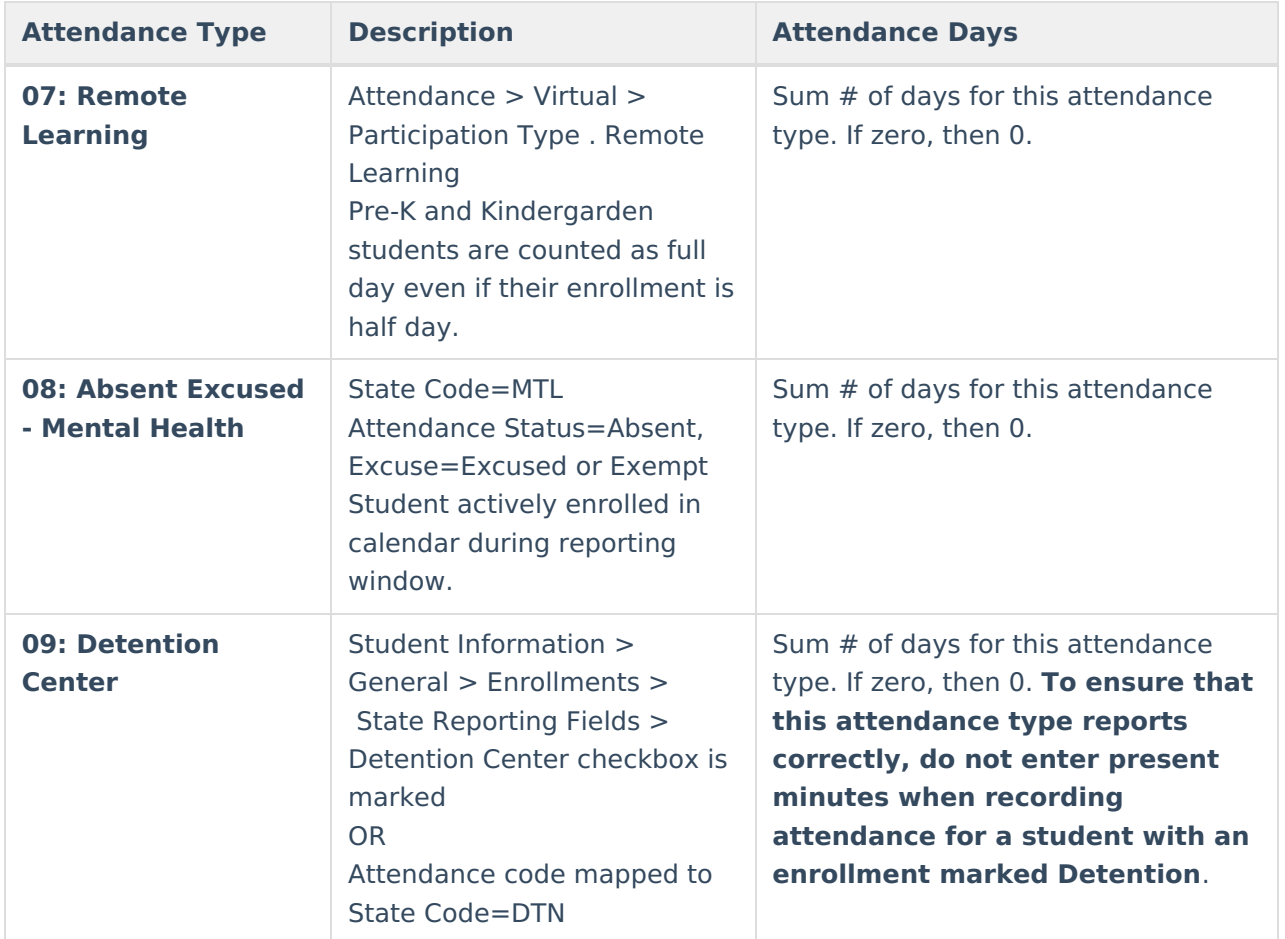

# **Report Editor**

The following fields are available for selection.

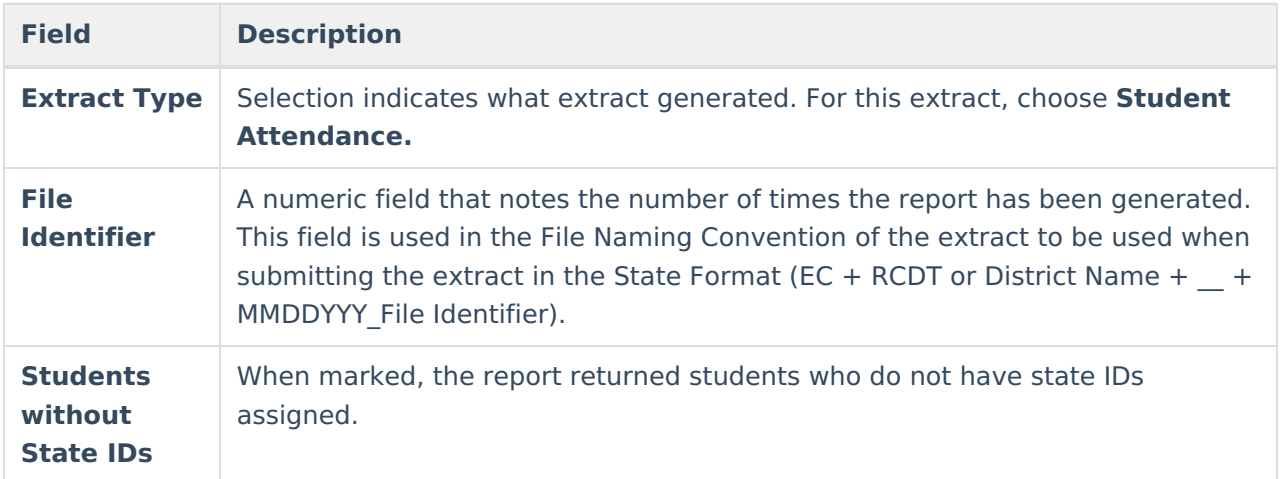

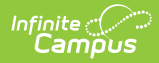

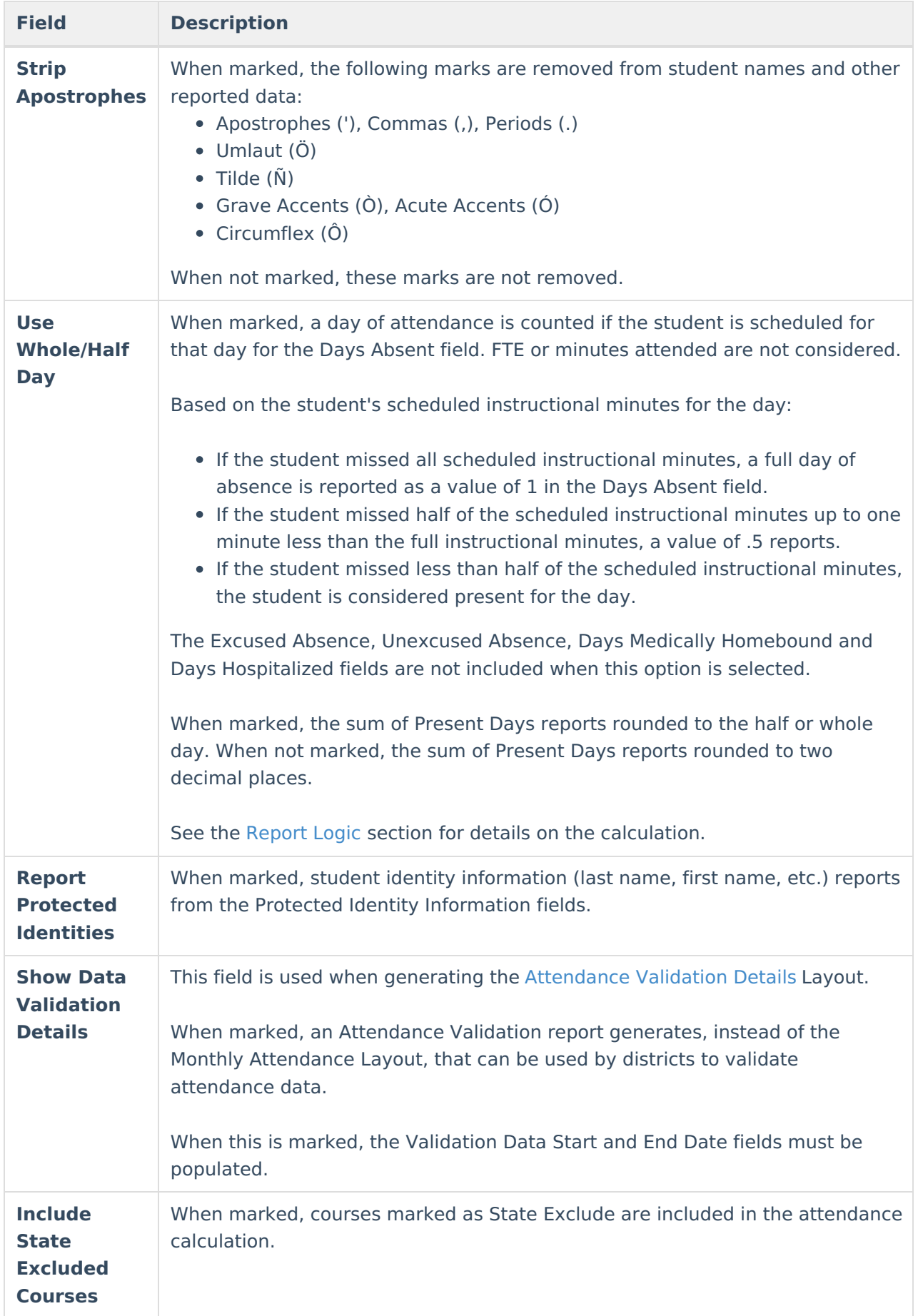

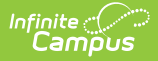

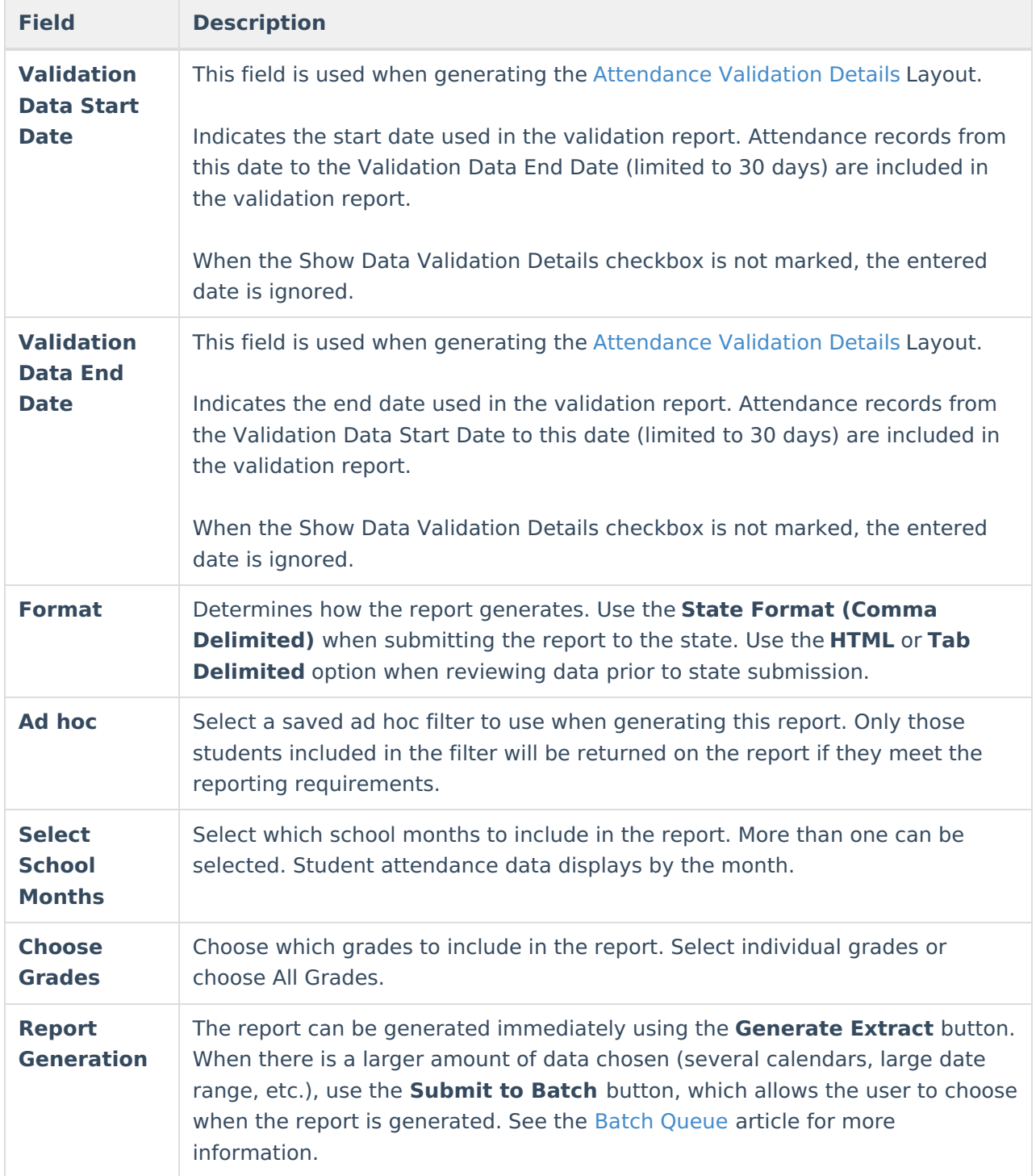

## **Student Attendance Extract**

The Student Attendance Layout reports student attendance for the selected calendar and school month. One record for each school month reports for enrolled students.

## **Generate the Student Attendance Report**

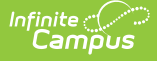

- 1. Select the **Student Attendance** option from the **Extract Type** dropdown list.
- 2. Enter a **File Identifier**.
- 3. Mark the **Students w/o stateIDs** checkbox, if desired, to include students without assigned state IDs within the report.
- 4. Mark the **Strip Apostrophes** checkbox, if desired.
- 5. Determine if actual attendance calculations are used, or if whole day/half day calculations are used. If whole day/half day, mark the **Use Whole/Half Day** checkbox.
- 6. If desired, mark the **Report Protected Identities** checkbox.
- 7. Mark the **Show Data Validation Details,** if applicable.
- 8. Determine if courses marked as state exclude should be included. If yes, mark the **Include State Excluded Courses** checkbox.
- 9. Enter the **Validation Data Start Date** and **Validation Data End Date** values.
- 10. Select the desired **Format** of the extract.
- 11. Select an **Ad hoc** filter, if desired, to only return those students included in the filter.
- 12. Select the **School Months** to include in the report.
- 13. Select the **Grade Levels** to include in the report.
- 14. Click the **Generate Extract** button or the **Submit to Batch** button. The extract appears in a separate window in the designated format.

| <b>Header Records:1</b>                   |                                       |                            |                                                                                                    |            |      |    |      |              |        |
|-------------------------------------------|---------------------------------------|----------------------------|----------------------------------------------------------------------------------------------------|------------|------|----|------|--------------|--------|
| <b>Student Count</b><br><b>ReportName</b> | <b>FileName</b>                       |                            | <b>Current Date RCDTS Code of Home-Serving-Provider School</b>                                                                                                    |            |      |    |      |              |        |
| Student Attendance V4 8469                | Student Attendance 001.txt 05/02/2023 | 040170100010000            |                                                                                                    |            |      |    |      |              |        |
|                                           |                                       |                            |                                                                                                    |            |      |    |      |              |        |
| <b>Student Attendance Records: 8469</b>   |                                       |                            |                                                                                                    |            |      |    |      |              |        |
| $\mathbf{sup} \mathbf{ID}$<br>studentID   |                                       |                            | Legal Last Name Legal First Name Birth Date RCDTS for HomeSchool RCDTS for ServingSchool Enrollment Date School Year Month Of Attendance Year Of Attendance Attendance Type Attendance Type Attendance Bays |            |      |    |      |              |        |
| 0000171900001 171900001 Abegg             | Dylan                                 | 09/15/2005 040170100010190 | 040170100010190                                                                                                    | 07/01/2022 | 2023 |    | 2023 |              | 20,000 |
| 0000171900001 171900001 Abegg             | Dylan                                 | 09/15/2005 040170100010190 | 040170100010190                                                                                                    | 07/01/2022 | 2023 | 04 | 2023 | $ 02\rangle$ | 0.000  |
| 0000171900001 171900001 Abegg             | Dylan                                 | 09/15/2005 040170100010190 | 040170100010190                                                                                                    | 07/01/2022 | 2023 | 04 | 2023 | 03           | 0.000  |
| 0000171900001 171900001 Abegg             | Dvlan                                 | 09/15/2005 040170100010190 | 040170100010190                                                                                                    | 07/01/2022 | 2023 | 04 | 2023 | 04           | 0.000  |
| 0000171900001 171900001 Abegg             | Dylan                                 | 09/15/2005 040170100010190 | 040170100010190                                                                                                    | 07/01/2022 | 2023 | 04 | 2023 | 05           | 0.000  |
| 0000171900001 171900001 Abegg             | Dylan                                 | 09/15/2005 040170100010190 | 040170100010190                                                                                                    | 07/01/2022 | 2023 | 04 | 2023 | 06           | 0.000  |
| 0000171900001 171900001 Abegg             | Dylan                                 | 09/15/2005 040170100010190 | 040170100010190                                                                                                    | 07/01/2022 | 2023 | 04 | 2023 | 07           | 0.000  |
| 0000171900001 171900001 Abegg             | Dylan                                 | 09/15/2005 040170100010190 | 040170100010190                                                                                                    | 07/01/2022 | 2023 | 04 | 2023 | los          | 0.000  |
| 0000171900001 171900001 Abegg             | Dylan                                 | 09/15/2005 040170100010190 | 040170100010190                                                                                                    | 07/01/2022 | 2023 | 04 | 2023 | 09           | 0.000  |
| 0000181900002 181900002 Abegg             | Wallace                               | 05/15/2005 040170100010190 | 040170100010190                                                                                                    | 07/01/2022 | 2023 | 04 | 2023 | lo 1         | 19,800 |
| 0000181900002 181900002 Abegg             | Wallace                               | 05/15/2005 040170100010190 | 040170100010190                                                                                                    | 07/01/2022 | 2023 | 04 | 2023 | $ 02\rangle$ | 0.000  |
| 0000181900002 181900002 Abegg             | Wallace                               | 05/15/2005 040170100010190 | 040170100010190                                                                                                    | 07/01/2022 | 2023 | 04 | 2023 | 03           | 0.200  |
| 0000181900002 181900002 Abegg             | Wallace                               | 05/15/2005 040170100010190 | 040170100010190                                                                                                    | 07/01/2022 | 2023 | 04 | 2023 | 04           | 0.000  |
| 0000181900002 181900002 Abegg             | Wallace                               | 05/15/2005 040170100010190 | 040170100010190                                                                                                    | 07/01/2022 | 2023 | 04 | 2023 | 05           | 0.000  |

ISBE Student Attendance - HTML Format

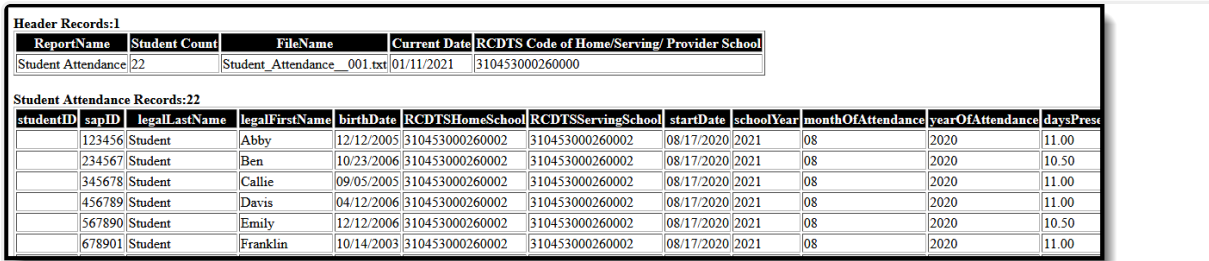

ISBE Student Attendance 21-22 and Prior - HTML Format

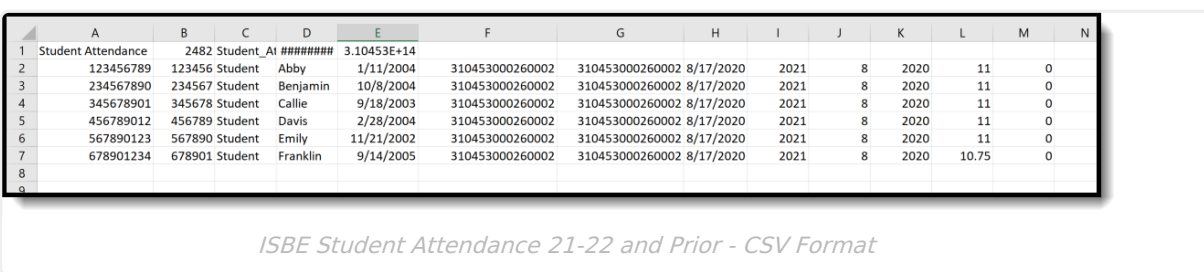

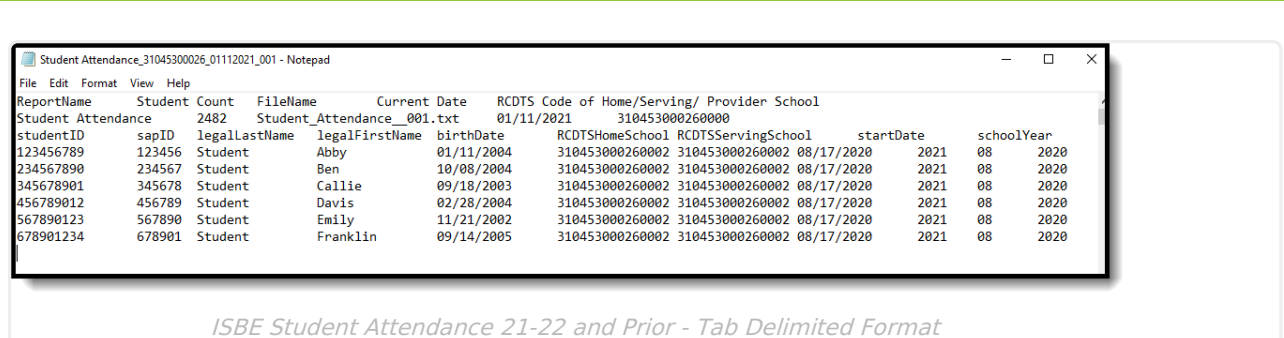

## **ISBE Student Attendance Layout**

#### **Header layout**

Infinite<br>Campus

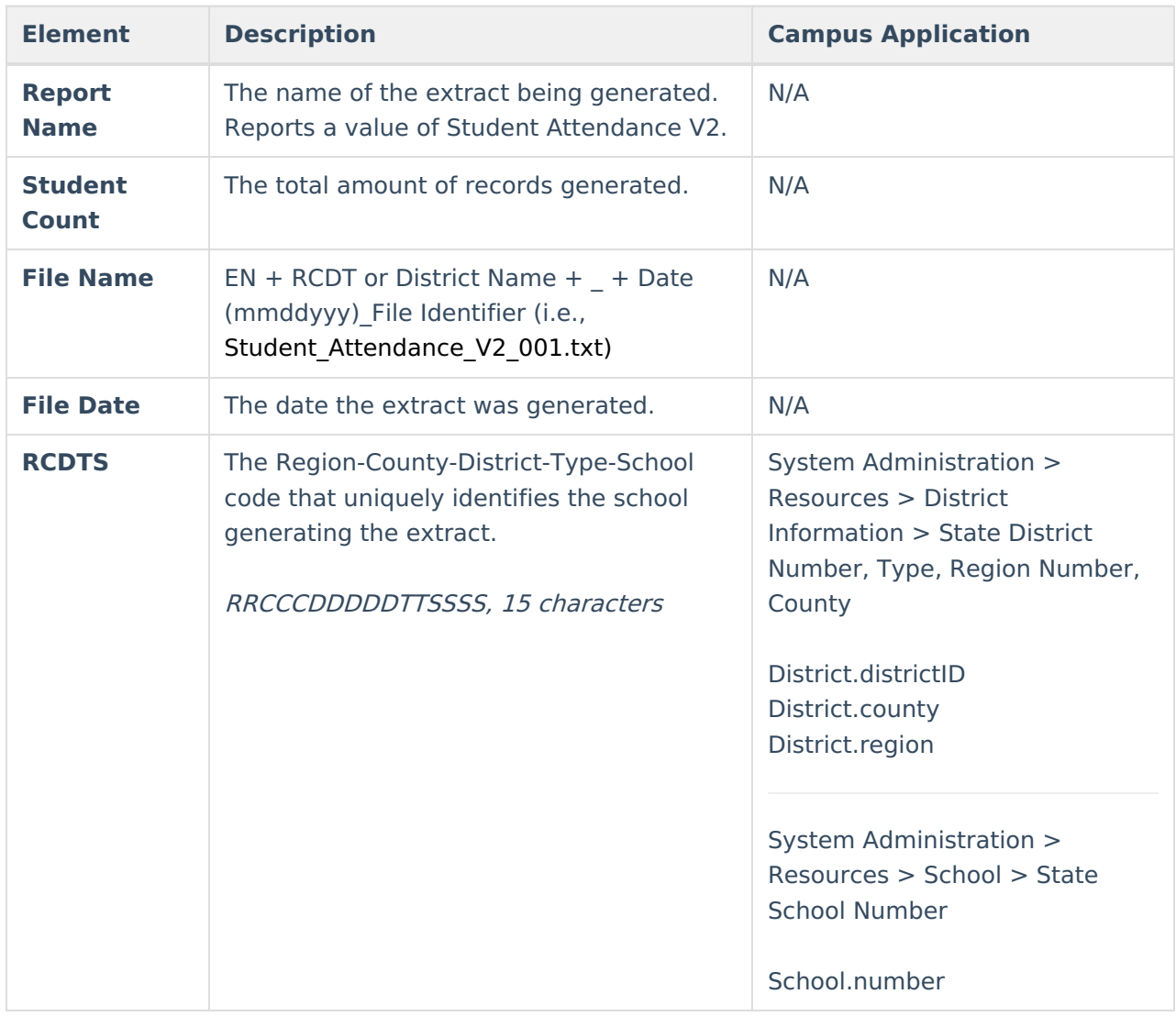

#### **Extract Layout**

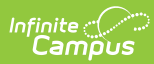

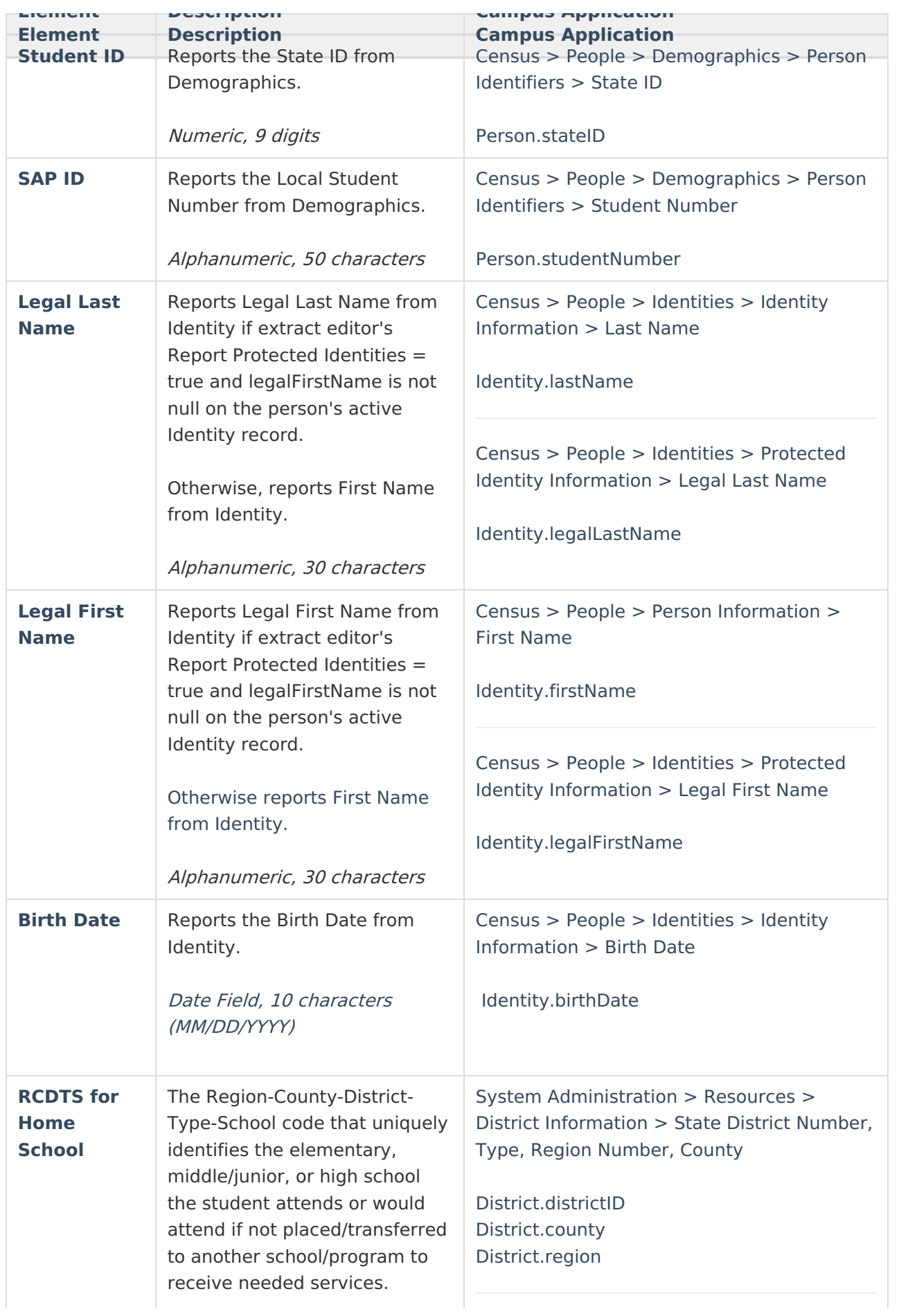

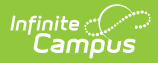

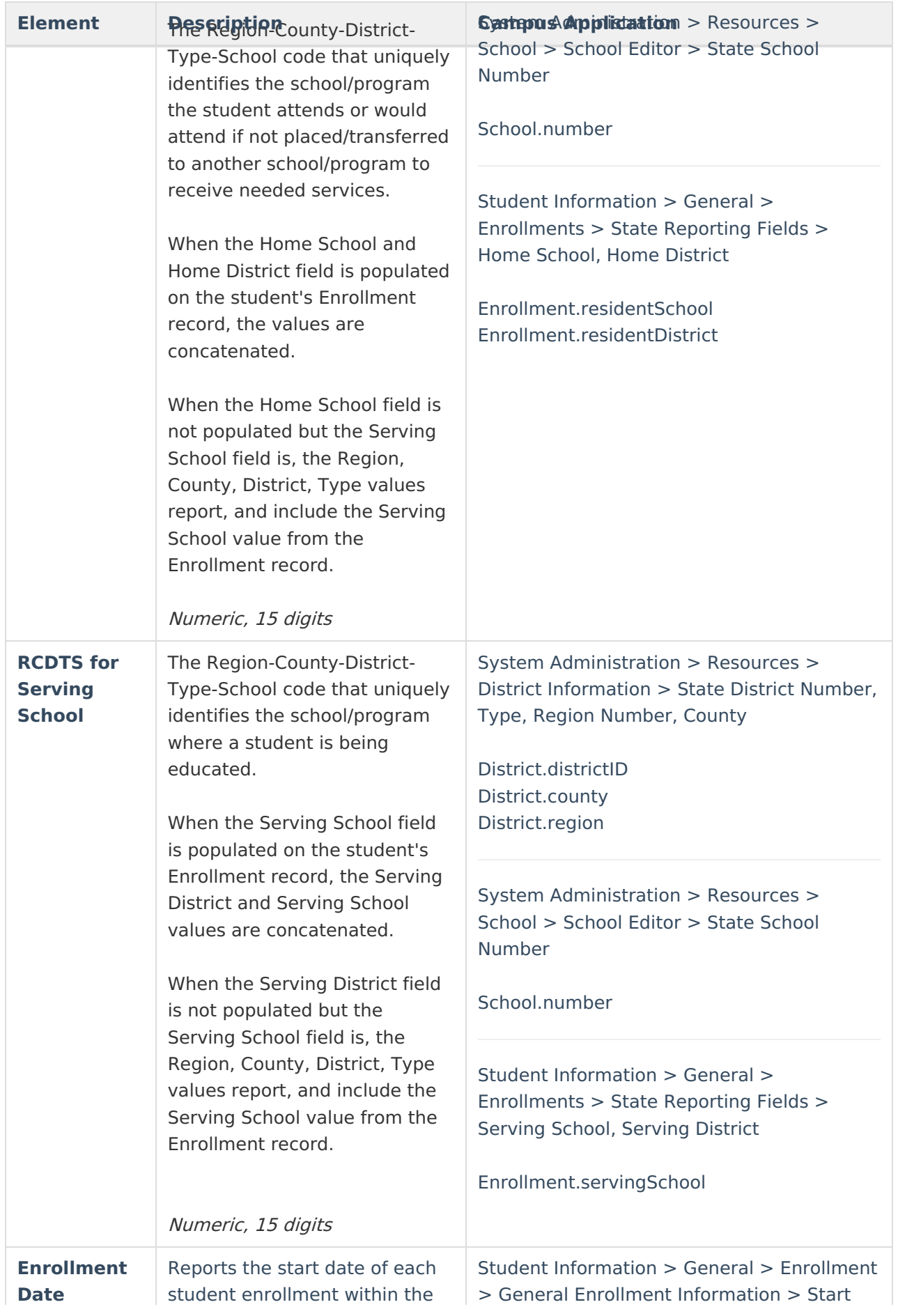

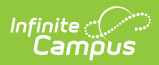

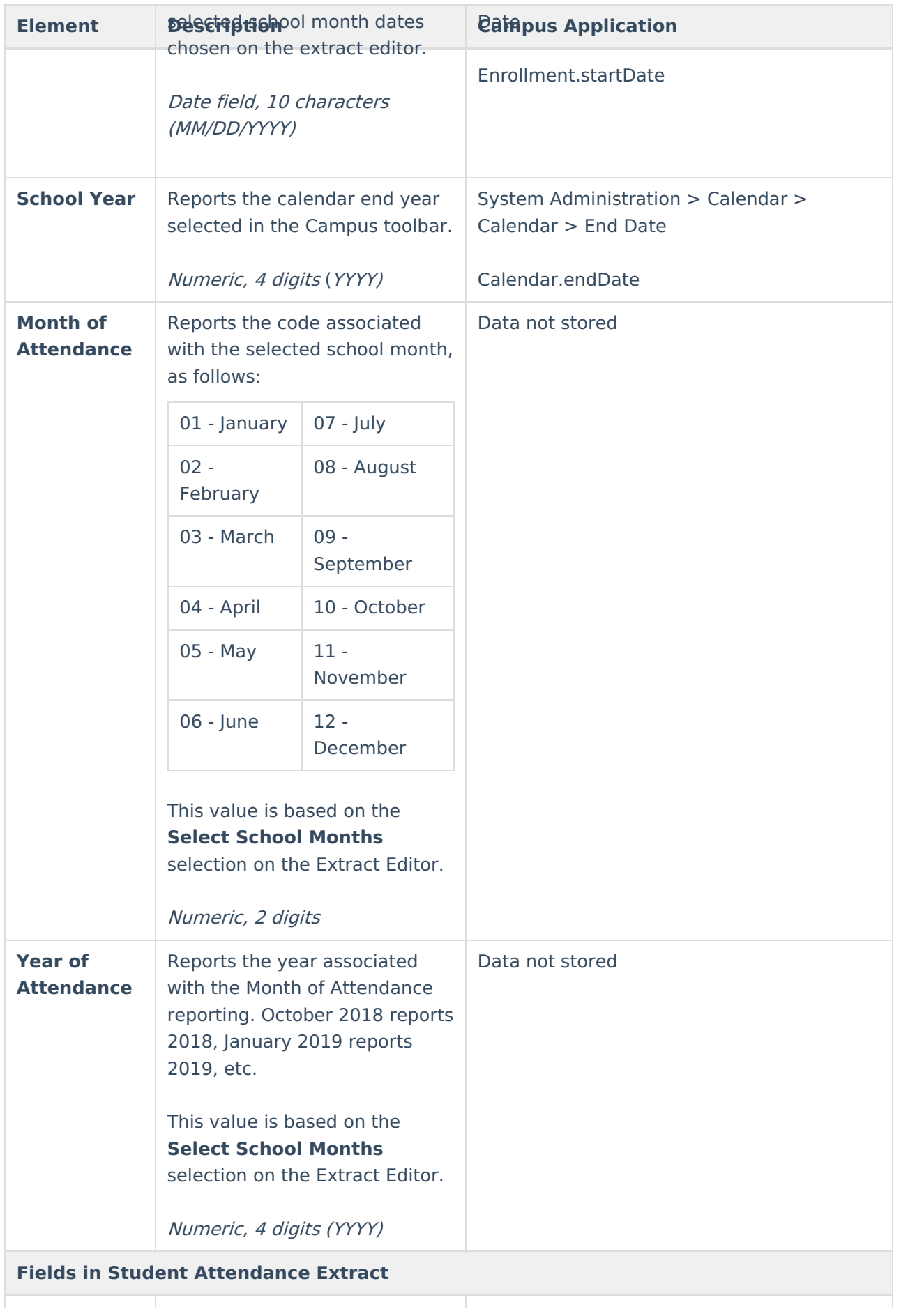

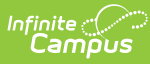

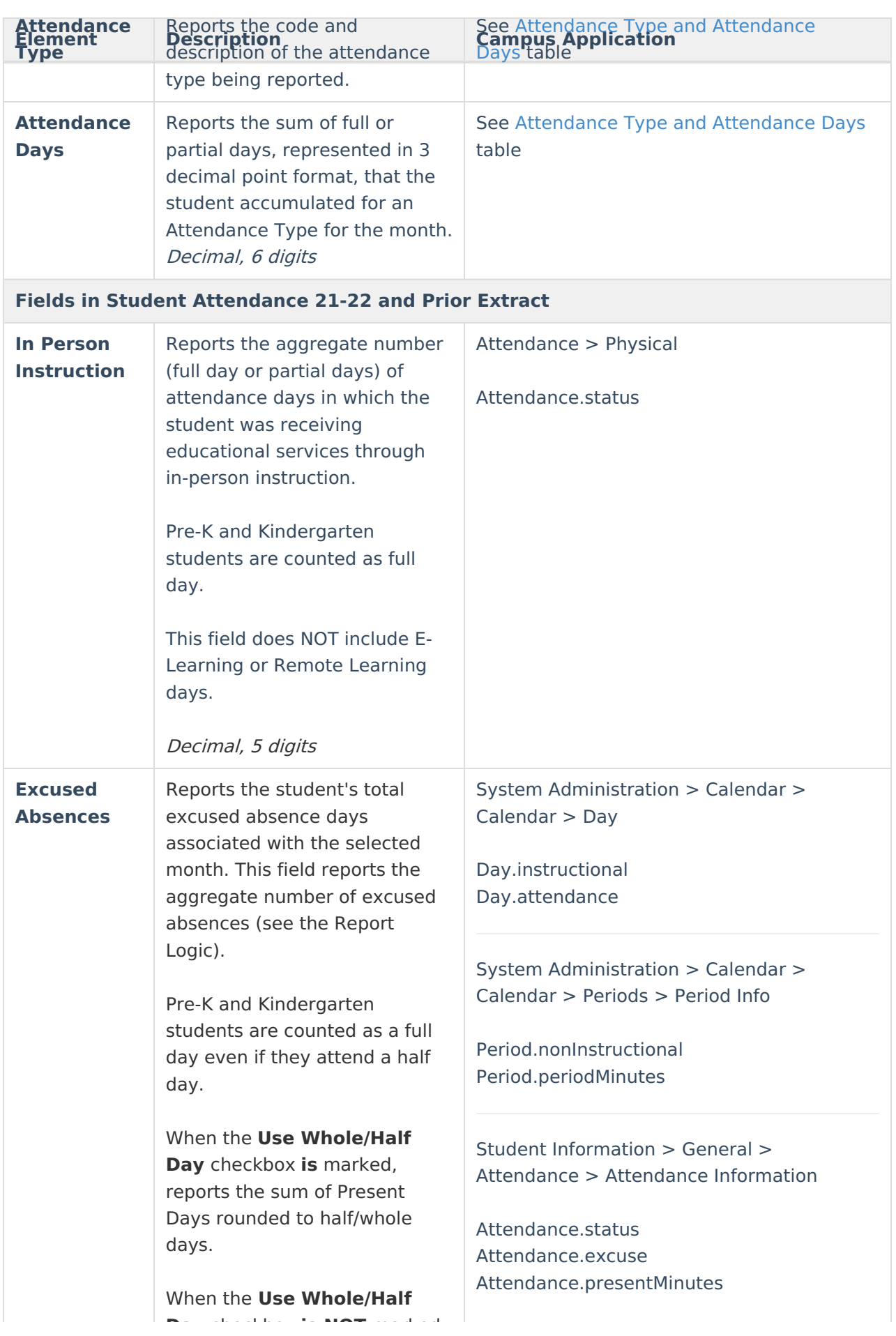

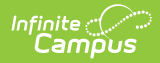

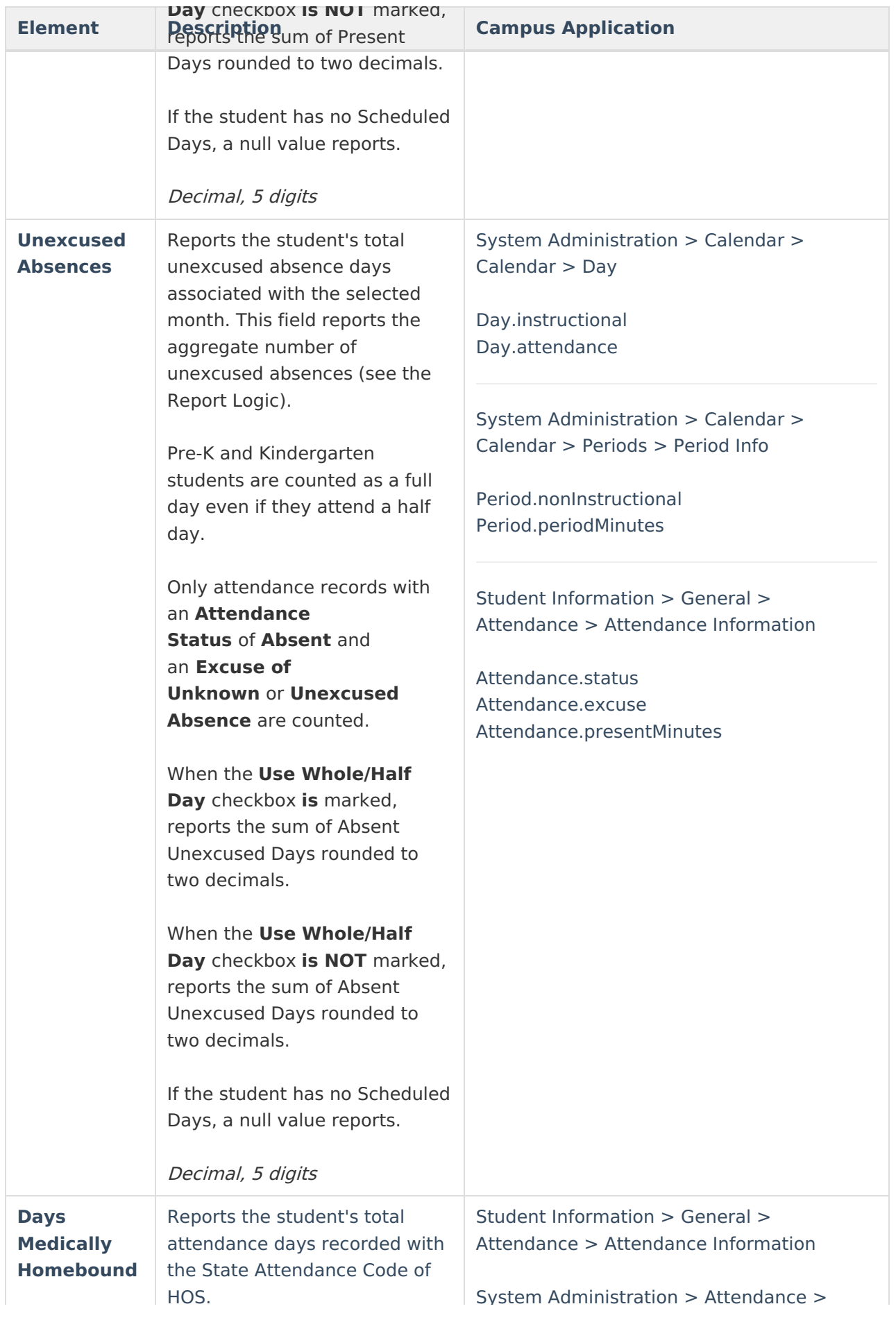

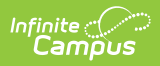

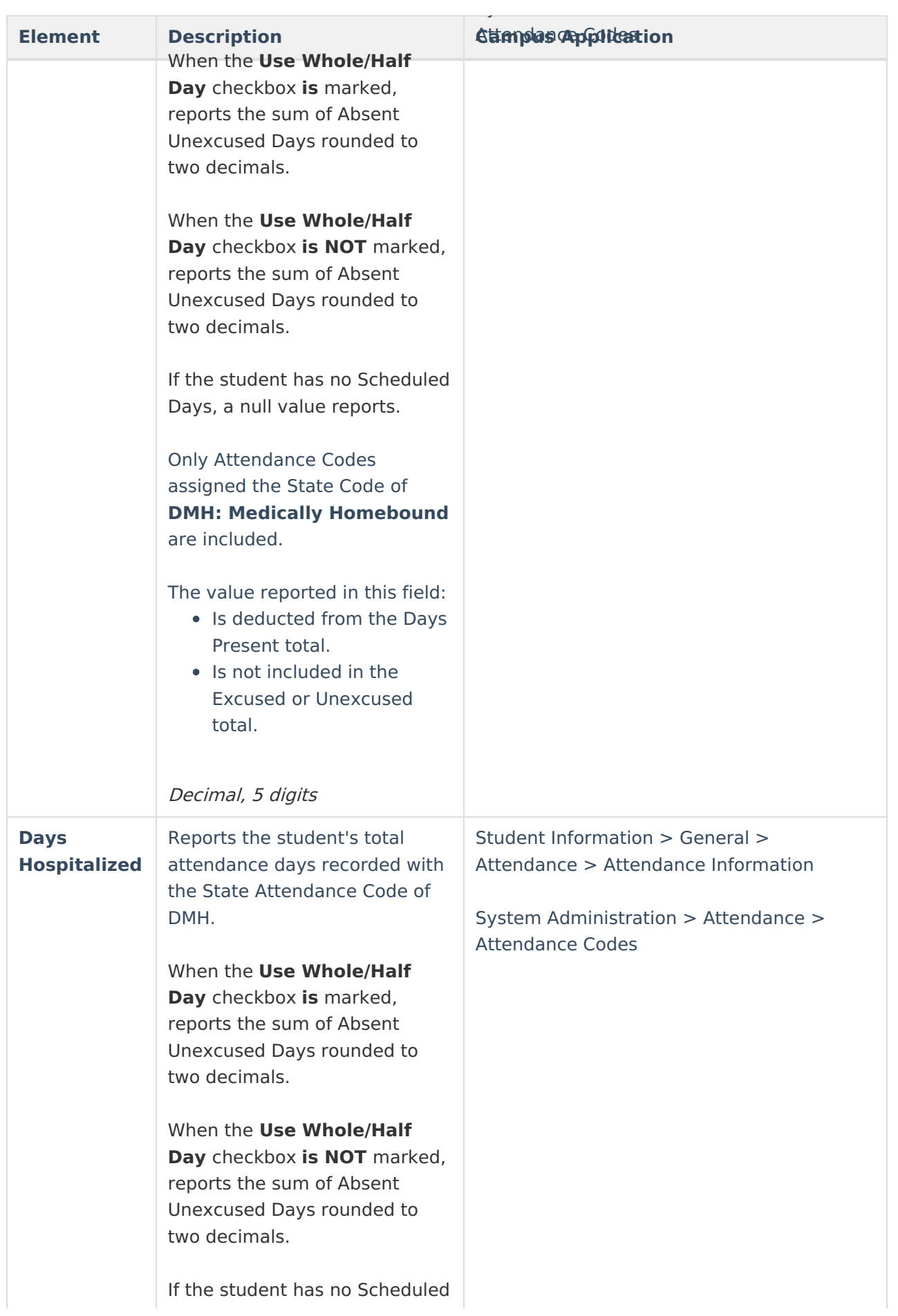

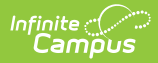

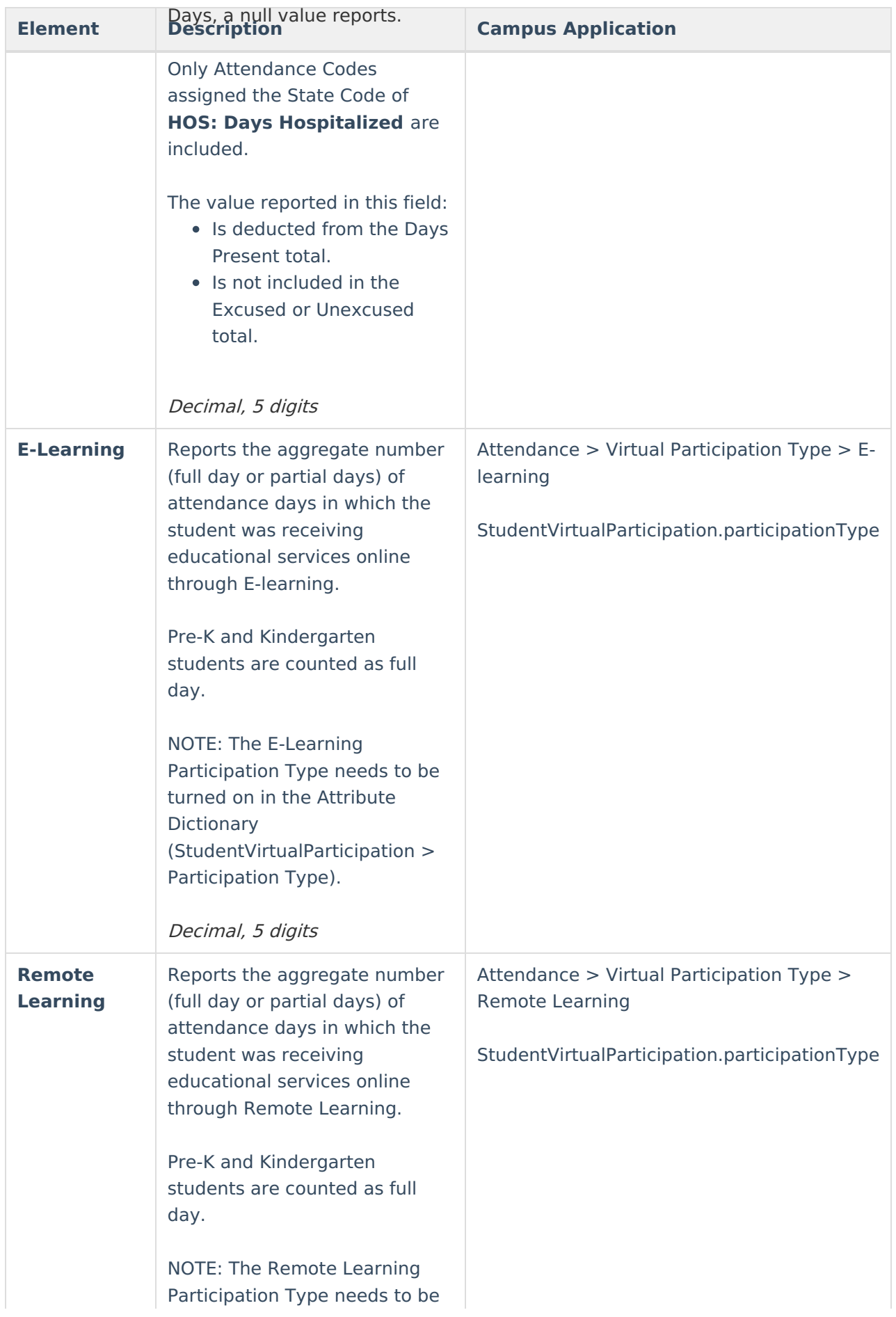

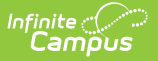

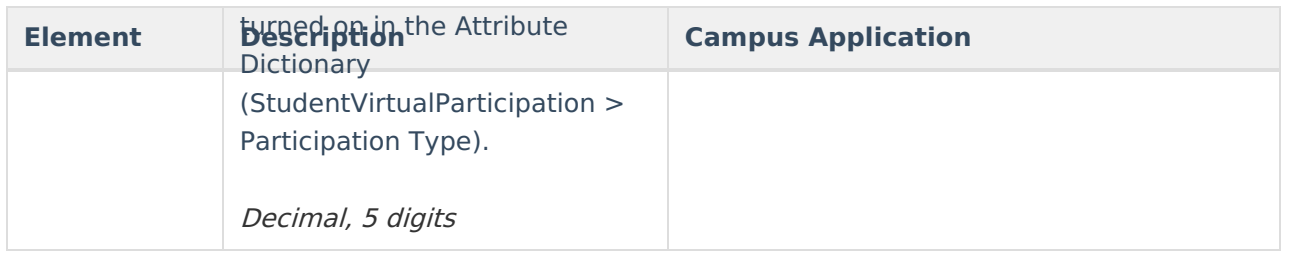

# **Attendance Data Validation Details**

The Attendance Data Validation Details report returns a total count of period minutes by date and attendance code for students in the selected grade levels. This report can be used to validate a student's attendance minutes prior to submitting the Student Attendance Layout or the Student Attendance Layout to the state.

Refer to the [Attendance](http://kb.infinitecampus.com/#attendance-logic) Logic for additional guidance.

Use this Validation report to assist with troubleshooting attendance calculations you feel are in error. Comparing the results of the Monthly Attendance Extract and/or Student Attendance Extract with the results of the Validation report, attendance issues can be corrected before submitting information to the state.

If there are concerns with the results, contact Campus Support and include the CSV output.

A record reports for each school day included in the validation, meaning one student displays multiple times on the report - one for each school day in which they were enrolled.

A school month does not need to be selected; only the **Validation Start and End Date** fields need to be populated, along with the selection of the **Show Data Validation Details**. A range of dates can be added, up to a total of 30 days; or, enter the same date in the Start Date and End fields to see data for just that one day. Any range of dates can be entered - March 1 to March 31, or April 15 to May 14, etc., as long as it is no more than 30 days.

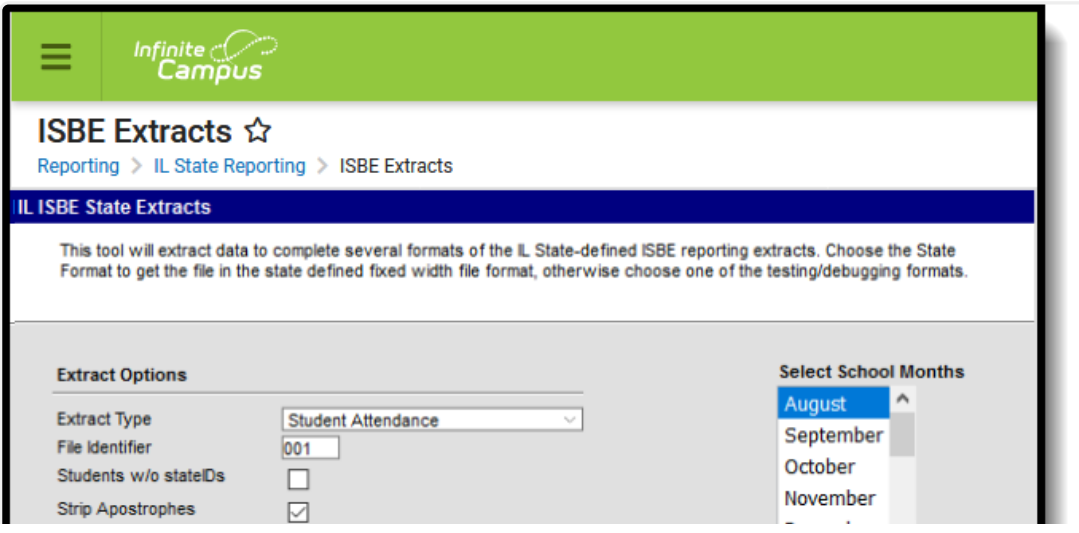

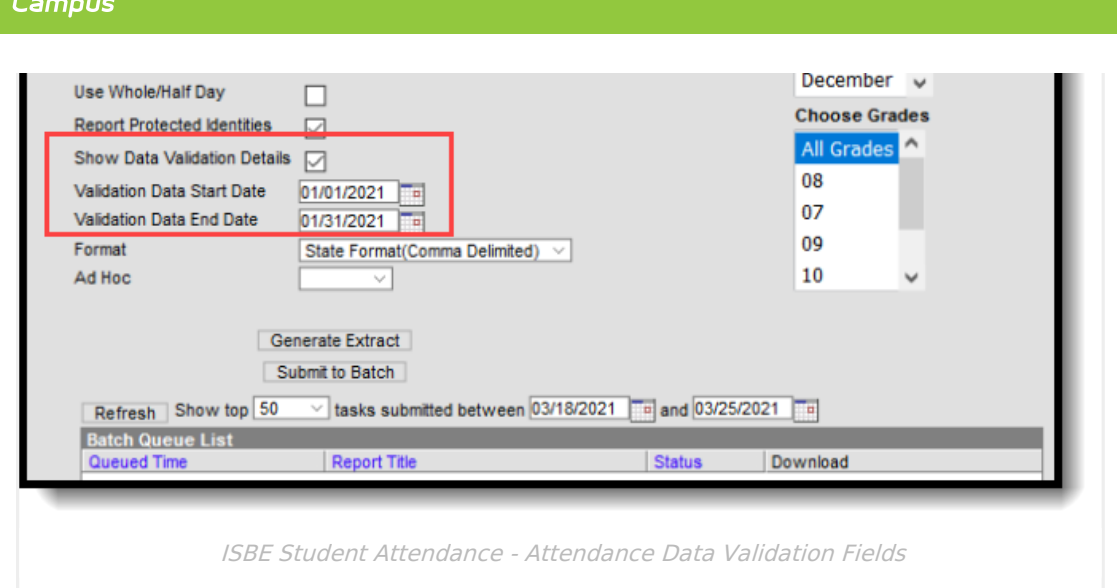

### **Generate the Data Validation Details Report**

A year and calendar must be selected in the Campus toolbar in order to generate the report.

- 1. Select **Student Attendance** from the **Extract Type** dropdown list.
- 2. Enter a **File Identifier**.

Infinite  $\mathcal{Q}$ 

- 3. Mark the **Show Data Validation Details** checkbox.
- 4. Enter a **Validation Data Start Date**.
- 5. Enter a **Validation Data End Date**.
- 6. Select the desired **Format** of the extract.
- 7. Select an **Ad hoc** filter, if desired, to only return those students included in the filter.
- 8. Select the **Grade Levels** to include in the report.
- 9. Click the **Generate Extract** button or the **Submit to Batch** button. The extract appears in a separate window in the designated format.

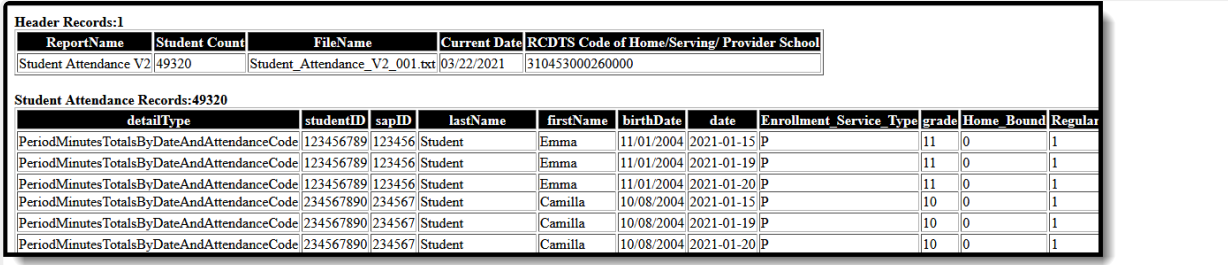

#### Attendance Validation Details Report, multiple dates

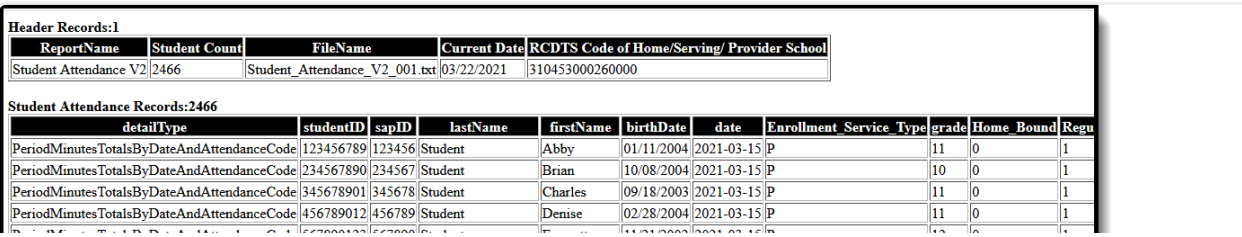

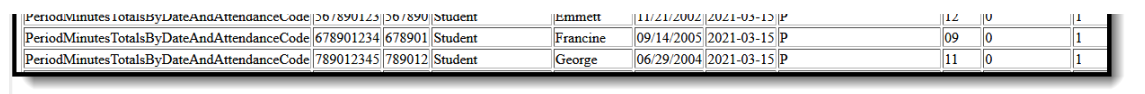

Attendance Validation Details Report, one date

## **Data Validation Details Report Layout**

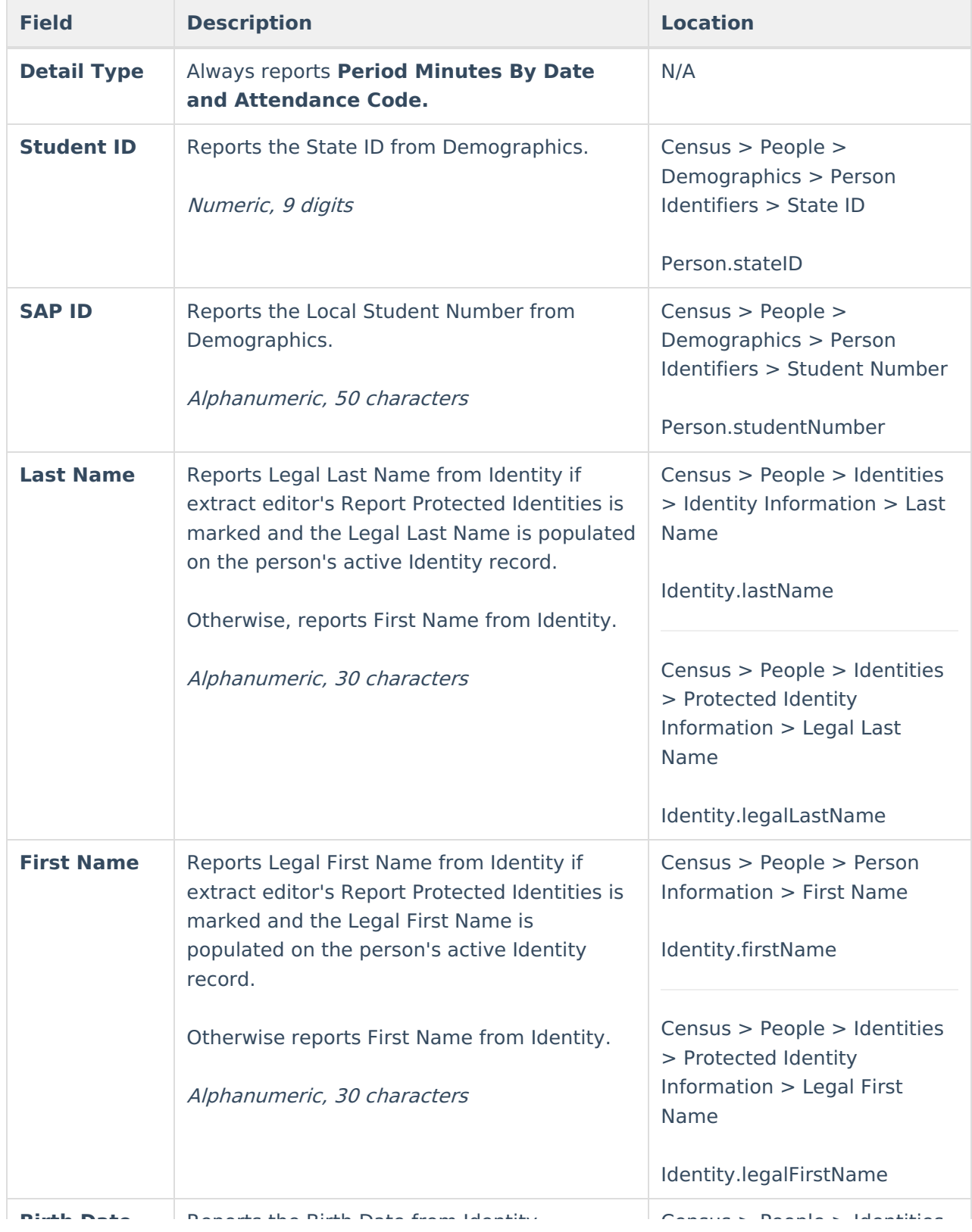

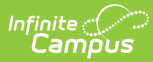

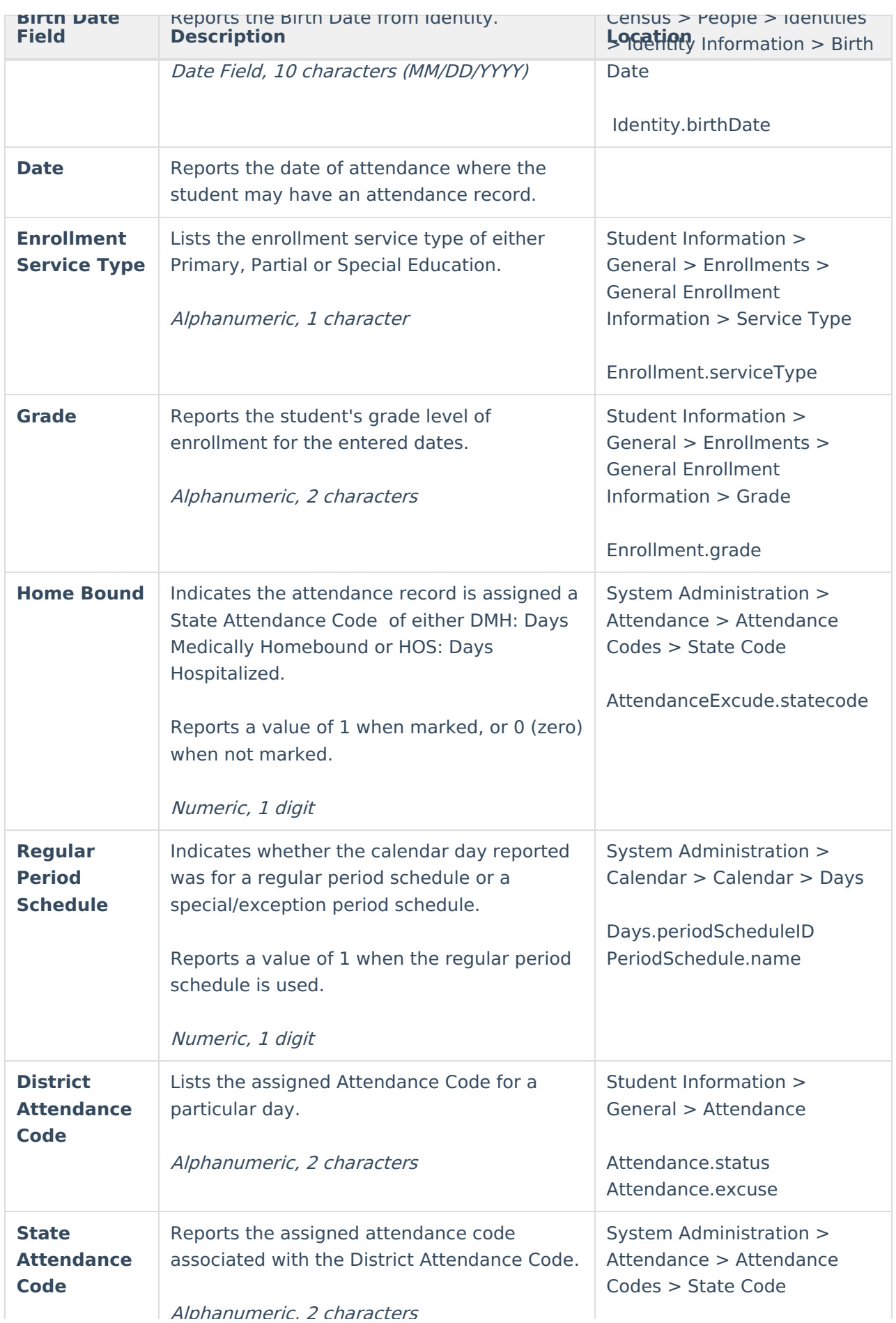

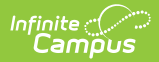

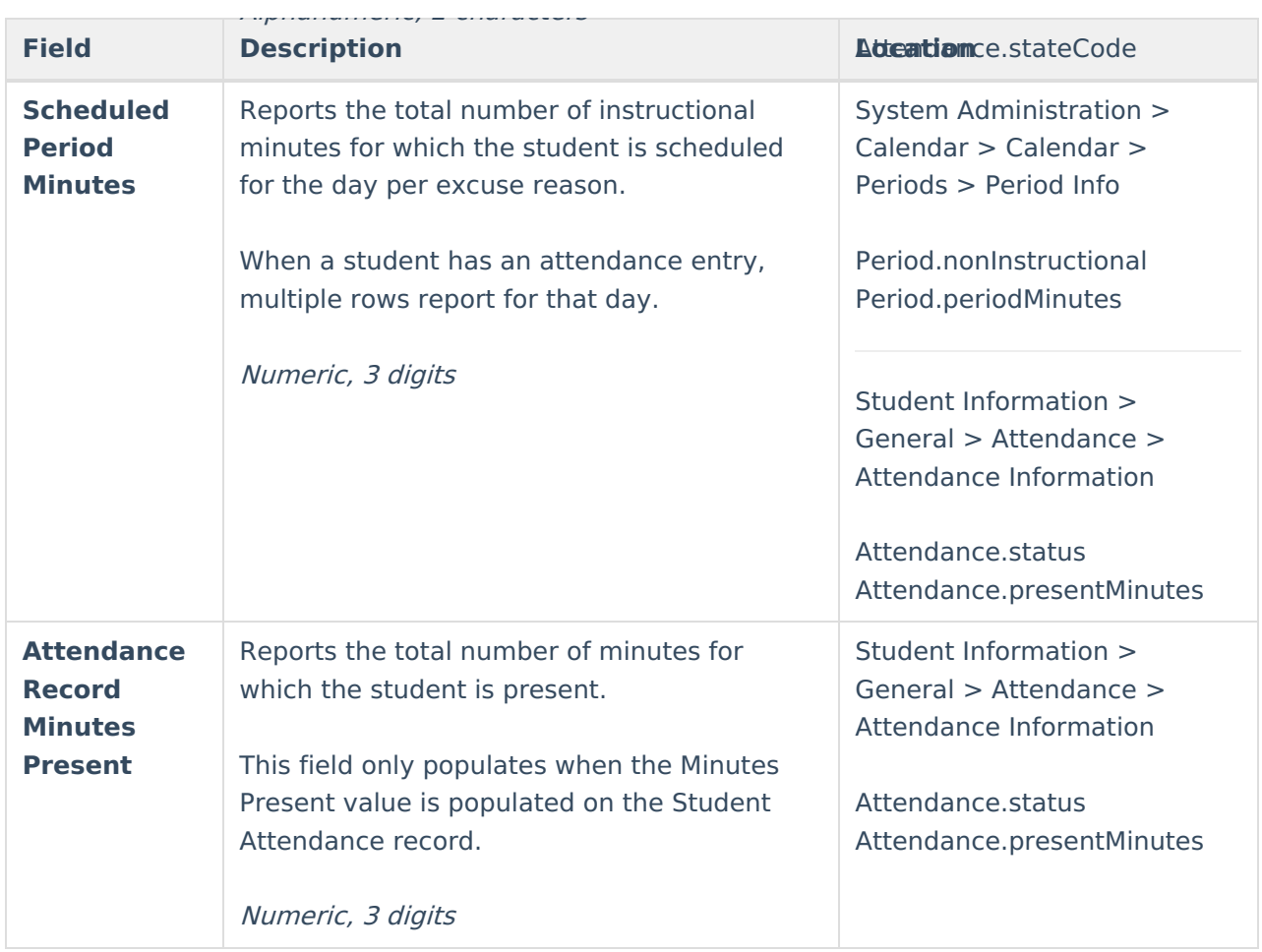